## Program schôdze NR SR

Cieľom modulu "Program schôdze" je naplnenie najmä § 17 a § 24 Rokovacieho poriadku, v ktorom sa uvádza:

*§ 17*

### *Zvolávanie schôdzí národnej rady*

*(1) Schôdzu národnej rady zvoláva predseda národnej rady;25) určí miesto, deň a hodinu jej konania a navrhne program schôdze. Na schôdzi národnej rady sa zúčastňujú poslanci; iné osoby sa na schôdzi národnej rady zúčastňujú za podmienok ustanovených zákonom.*

## *§ 24 Program schôdzí národnej rady*

- *(1) Národná rada na začiatku každej schôdze prerokuje návrh programu schôdze navrhnutý predsedom národnej rady a o jeho schválení rozhoduje hlasovaním. Národná rada môže pri prerokúvaní návrhu programu schôdze na návrh poslanca navrhnutý program doplniť alebo*  zmeniť. Návrh poslanca na doplnenie alebo na zmenu návrhu programu schôdze národnej *rady musí byť vyhotovený písomne a odovzdaný predsedajúcemu pred začatím schôdze národnej rady. V bode programu schôdze národnej rady, ktorý sa týka disciplinárneho konania a vzatia do väzby, sa mená poslancov, proti ktorým sa konanie vedie, neuvádzajú.*
- *(2) Vystúpenie poslanca, v ktorom navrhuje zmenu alebo doplnenie programu schôdze národnej rady, môže trvať najviac jednu minútu.*
- *(3) Program schôdze národnej rady zvolanej podľa § 17 ods. 2 nemožno doplniť ani meniť.*
- *(4) Národná rada môže na návrh poslanca aj počas schôdze národnej rady hlasovaním bez rozpravy presunúť body programu schôdze alebo zlúčiť rozpravu o dvoch alebo o viacerých bodoch jej programu.*
- *(5) Národná rada môže na návrh aspoň troch poslaneckých klubov aj počas schôdze národnej rady hlasovaním bez rozpravy zaradiť nový bod programu schôdze alebo vypustiť schválený bod jej programu; nový bod programu môže národná rada hlasovaním bez rozpravy zaradiť aj na návrh predsedu národnej rady.*
- *(6) Ak je rokovacím dňom schôdze národnej rady štvrtok, zaradí sa vždy do jej programu hodina otázok so začiatkom o 14. hodine s výnimkou schôdze zvolanej podľa § 17 ods. 2 alebo schôdze zvolanej podľa § 109 ods. 2. Ak je prvým rokovacím dňom schôdze štvrtok, hodina otázok sa nezaradí do programu schôdze v tento rokovací deň.*
- *(7) Interpelácie sú pravidelnou súčasťou programu schôdze národnej rady; to neplatí pri schôdzi národnej rady zvolanej podľa § 17 ods. 2 alebo schôdzi národnej rady zvolanej podľa § 109 ods. 2. Bod programu schôdze národnej rady určený na interpelácie skončí najneskôr ukončením rokovacieho dňa, v ktorom sa rokovanie o ňom začalo, ak národná rada nerozhodne bez rozpravy inak. Tým nie je dotknuté ustanovenie § 129 ods. 3.*
- *(8) Národná rada môže uznesením určiť deň skončenia schôdze národnej rady. Do tohto dňa neprerokované body pro*

Agenda "Program schôdze" úzko spolupracuje s Digitálnym kongresovým systémom v rokovacej sále, ktorému poskytuje informácie o bodoch programu schôdze, prepojenia bodov programu na parlamentné tlače, ako aj štádium rokovania v ktorom je daný bod rokovanie (I. čítanie, II. čítanie, ...).

Agenda je úzko prepojená s parlamentnými tlačami a s harmonogramom schôdze (najmä pri štartovaní riadnej schôdze NR SR).

## Informačný systém

Požaduje sa, aby modul na ovládanie agendy bol súčasťou informačného systému "SSLP".

#### Modul

Agenda bude riadená modulom "Program schôdze NR SR". Súčasťou modulu musí byť vytvorenie všetkých aplikačných funkcií potrebných na získavanie, zhromažďovanie, spracúvanie, sprístupňovanie, poskytovanie, prenos, ukladanie, archivovanie a likvidácia údajov v rámci spracúvanej agendy. Minimálny rozsah požadovaných spracúvaných dát (údajov) a aplikačných funkcií je súčasťou popisu agendy, resp. modulu.

## Posty oprávnení, resp. užívateľské role v rámci modulu

Všetky posty oprávnenia (užívateľské role) musia byť súčasťou informačného zdroja "Posty oprávnení". V nasledovnej tabuľke uvádzame požadované posty oprávnení (užívateľské role) pre popisovaný modul. Nastavenia oprávnení sú totožné pre všetky informačné zdroje popisovaného modulu:

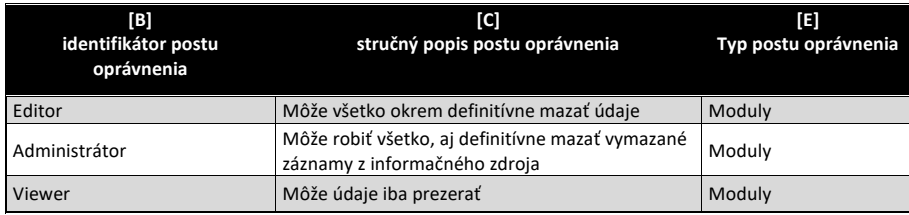

## Informačný zdroj – dáta

V rámci modulu je potrebné spracúvať a uchovávať nasledovné informačné zdroje (príklad formulárov sú na konci popisu agendy):

## Informačný zdroj – "Program schôdze"

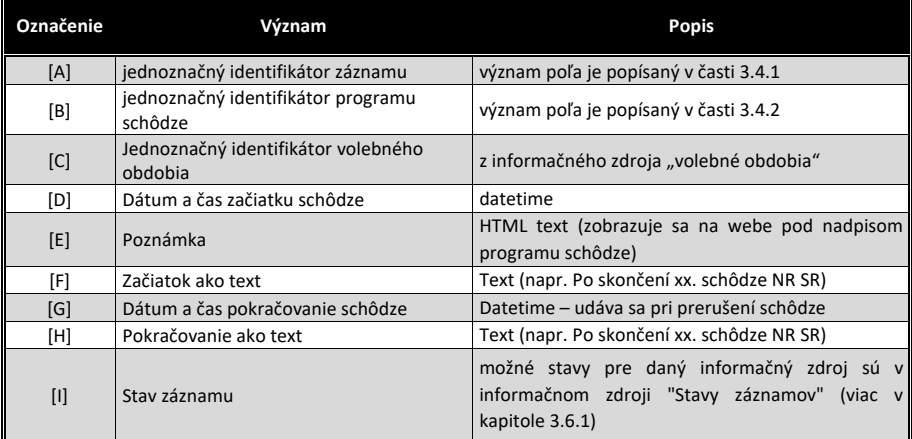

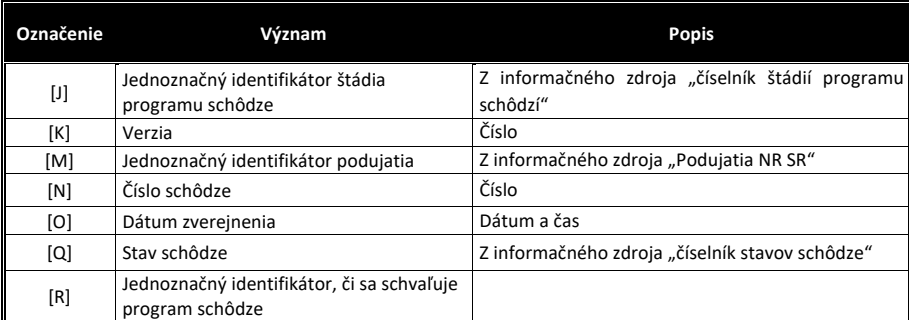

# Informačný zdroj – "číselník štádií programu schôdzí NR SR"

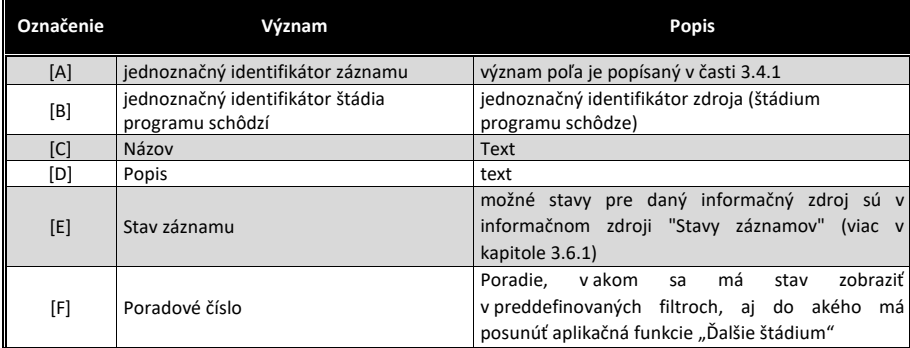

V číselníku sa musia nachádzať minimálne tieto záznamy:

- Návrh programu
- Schválený program
- Neschválený program
- Vymazaný program
- Stornovaný program

# Informačný zdroj – "Číselník stavov schôdze"

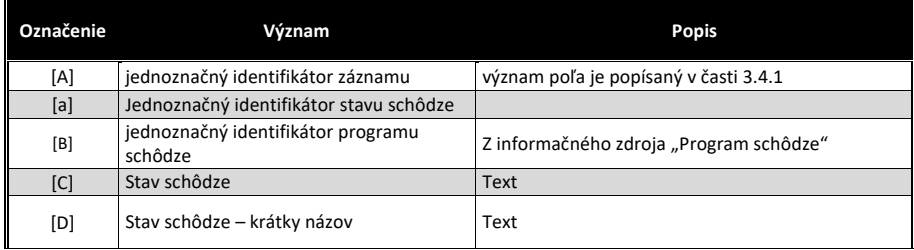

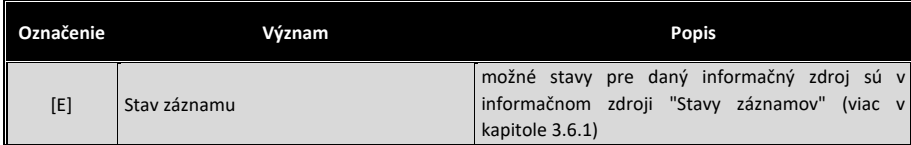

V číselníku sa musia nachádzať minimálne tieto záznamy:

- Prebieha rokovanie schôdze ovládané cez modul "Denná informácia"
- · Prerušené rokovanie schôdze ovládané cez modul "Denná informácia"
- · Ukončené rokovanie schôdze ovládané cez modul "Denná informácia"

## Informačný zdroj – "Body programu schôdze"

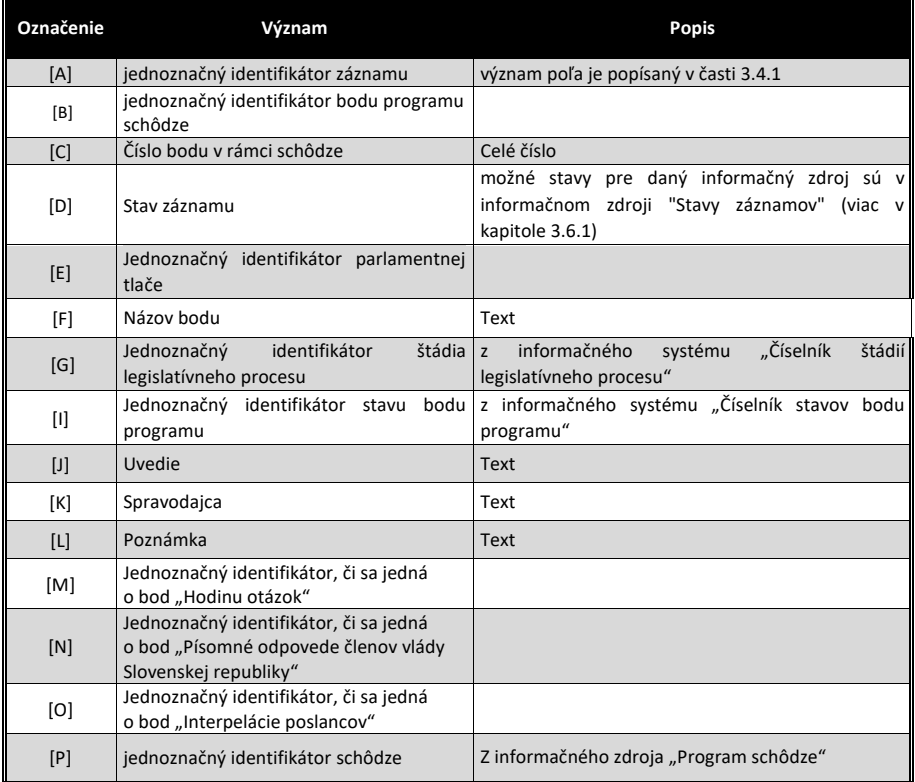

# Informačný zdroj – "Číselník kategórii rokovania"

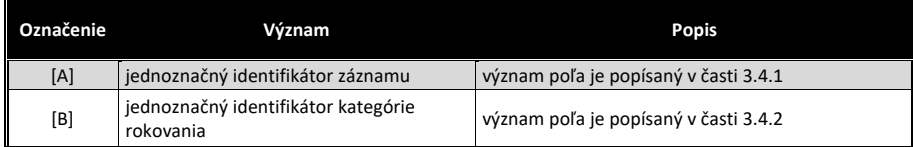

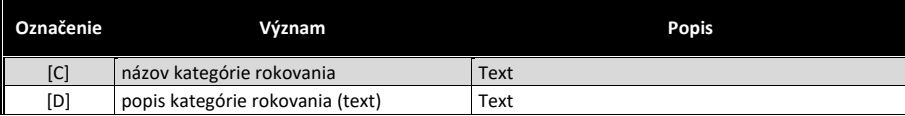

## *Očakávajú sa 2 záznamy:*

- *Písomne prihlásení*
- *Ústne prihlásení*

## Informačný zdroj – "Kategórie rokovania – etapy schôdze"

*Informačný zdroj obsahujúcu informácie kde (v akej časti etapy schôdze sa daná kategória môže vyskytovať)* 

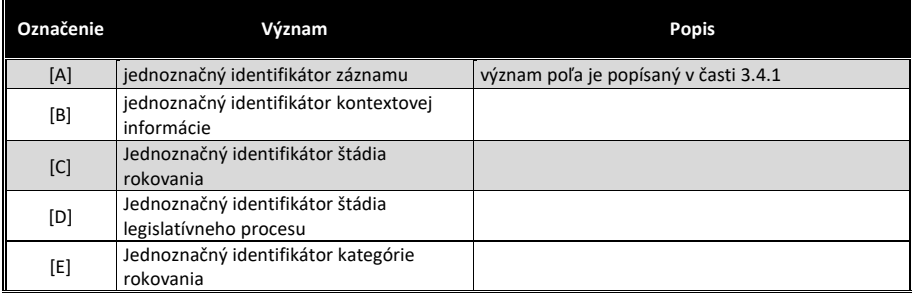

# *Očakávajú sa 2 záznamy:*

- *Písomne prihlásení*
- *Ústne prihlásení*

*oba v kontextovej informácii "Rokovanie o bodoch", v štádiu rokovania "Rozprava", "Interpelácie", v štádiu legislatívneho procesu "I. čítanie", "II. čítanie"*

## Informačný zdroj – "Číselník stavu bodu programu"

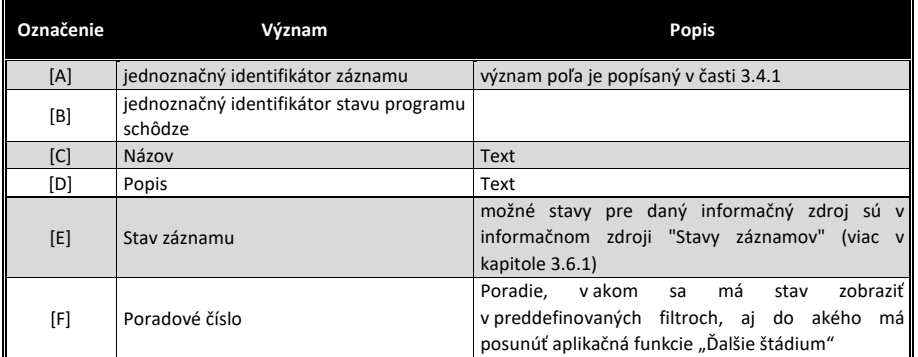

V číselníku sa musia nachádzať minimálne tieto záznamy:

- Zaradený do programu
- Prerokovaný bod
- Stiahnutý bod z rokovania
- Presunutý z rokovania
- Prerušené rokovania o bode

#### Informačný zdroj – "Dokumenty"

V prípade ak počas implementácie etapy/fázy projektu/niektorého modulu nebudú k dispozícii integračné služby ISVS MW a/alebo ISVS eREG a/alebo ISVS DMS, VO preberie Etapu/Fázu projektu/modul bez realizovaných integračných služieb a dodávateľ bude povinný dodatočne realizovať implementáciu integračných služieb na dané ISVS po ich nasadení bez dodatočných nákladov pre VO v čo najkratšom možnom termíne. Všetky súbory vytvorené do integrácie s ISVS eReg, alebo ISVS DMS si musí uchovávať interne v rámci daného modulu, resp. ISVS SSLP a po spustení integrácie s ISVS eReg/ISVS DMS musí preniesť všetky súbory do ISVS eReg/ISVS DMS.

## Stavy záznamov a preddefinovaných filtrov

#### Stavy záznamov

Všetky stavy záznamov musia byť súčasťou informačného zdroja "Stavy záznamov" (bližšie v kapitole 3.6.1). V nasledovnej tabuľke uvádzame požadované stavy pre jednotlivé informačné zdroje a ich význam podľa požadovanej štruktúry informačného zdroja (stĺpce [B] a [D]).

Popísané stavy záznamov sa týkajú všetkých informačných zdrojov modulu "Program schôdze NR SR".

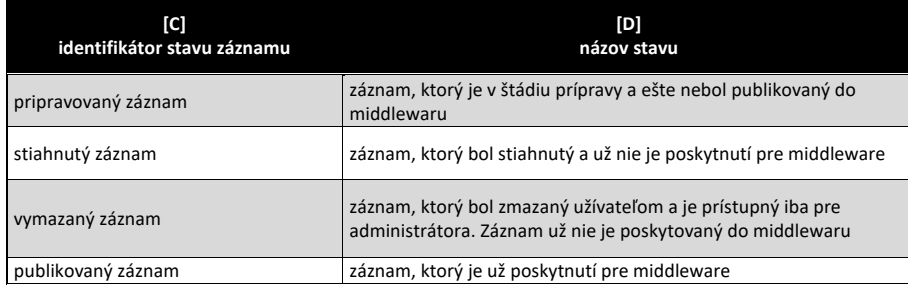

### Preddefinované filtre

Všetky preddefinované filtre (menu v úvodnej obrazovke v časti "Preddefinované filtre" (bližšie v kapitole 3.7.2) musia byť súčasťou informačného zdroja "Preddefinované filtre". V nasledovnej tabuľke uvádzame požadované filtre pre popisovaný modul (obrázok č.2 tohto modulu)

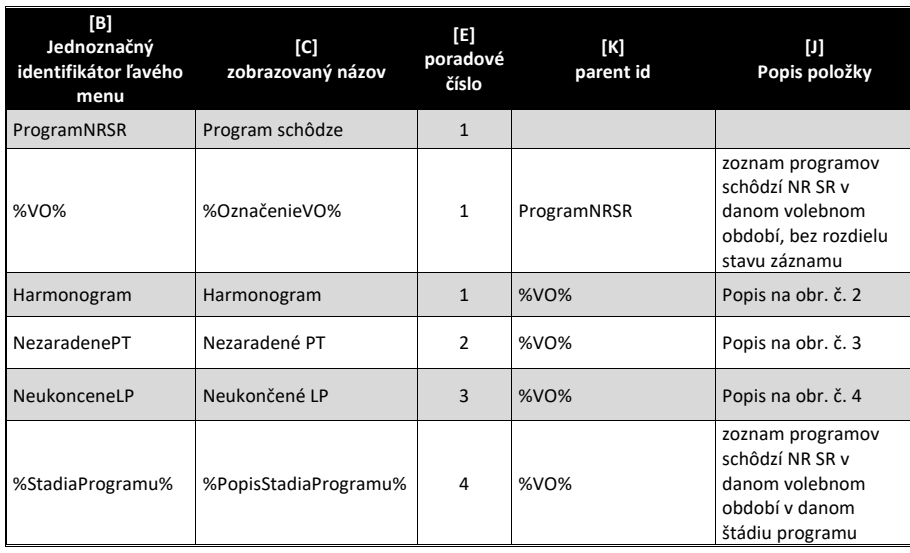

V tabuľke označenie "%VO%" znamená že sa vypíšu všetky volebné obdobia (najaktuálnejšie hore) – obdobne aj pre stavy záznamov. Samozrejme v informačnom zdroji sa môžu nepoužívať symboly %%, ale sa jednoducho všetky volebné obdobia vypíšu samostatne. **Je však dôležité, aby existovala aplikačná funkcia, ktorá všetky nové záznamy pre nové volebné obdobie vygeneruje.**

## Aplikačné funkcie

Všetky aplikačné funkcie musia byť súčasťou informačného zdroja "Aplikačné funkcie" (bližší popis v kapitole 3.9.1). V nasledujúcej tabuľke uvádzame požadované aplikačné funkcie pre jednotlivé formuláre popisovaného modulu a ich význam podľa požadovanej štruktúry informačného zdroja. Zároveň v závere sú uvedená príklady jednotlivých formulárov pre lepšie pochopenie aplikačných funkcií.

#### Editovanie a zmena číselníkov agendy

Ako každý číselník, aj číselníky tejto agendy sa ovládajú cez položku "Konfigurácia" v hlavnom okne aplikácie (obdoba editovania číselníkov v iných moduloch). Prehľad údajov informačného zdroja sa zobrazia na úvodnej strane aplikácie v časti "Výstupy".

Týmto spôsobom sa ovládajú nasledovné číselníky:

- číselník štádií programu schôdzí NR SR
- číselník kategórií rokovania o tlači
- číselník stavu bodu programu

Prehľad zobrazenia údajov informačného zdroja je zobrazený na obrázku č. 1. Všetky aplikačné funkcie formulárov, musia byť súčasťou informačného zdroja "aplikačné funkcie" (viac v kapitole 3.9.1), ako aj "Aplikačné funkcie vo formulároch pre pozície oprávnenia" (viac v kapitole 3.9.2). V nasledovne tabuľke uvádzame požadované aplikačné funkcie tohto formulára.

Na tomto formulári sa vyžadujú minimálne tieto aplikačné funkcie:

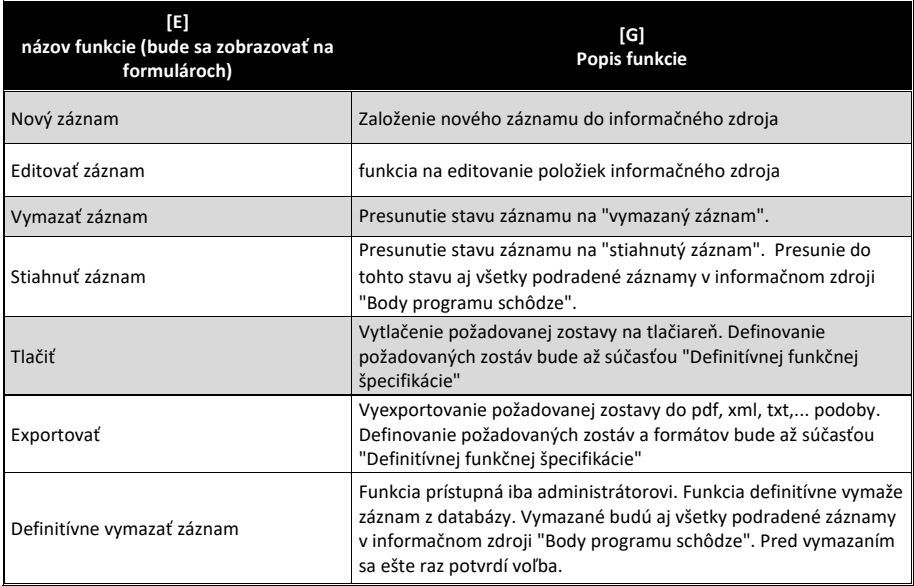

#### Generovanie schôdze z programu schôdze

Prípad aplikovania preddefinovaného filtra "Harmonogram schôdze" je popísaný na obrázku č. 2.

Všetky aplikačné funkcie formulárov, musia byť súčasťou informačného zdroja "aplikačné funkcie" (viac v kapitole 3.9.1), ako aj "Aplikačné funkcie vo formulároch pre pozície oprávnenia" (viac v kapitole 3.9.2). V nasledovne tabuľke uvádzame požadované aplikačné funkcie tohto formulára.

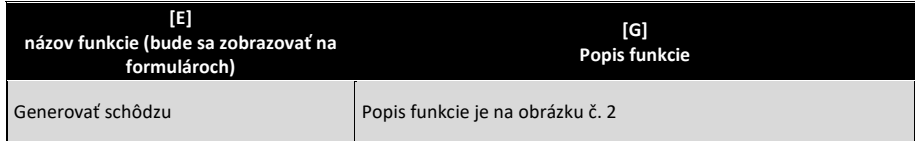

Uvedená zostava slúži na automatické generovanie programu schôdze (najmä dátum začiatku) z agendy "harmonogram rokovaní NR SR". Keďže jednotlivé záznamy harmonogramu sa ukladajú v module "Podujatia NR SR", jedná sa teda o prepojenie záznamu z modulu "podujatia NR SR" s typom "Plánovaná schôdza NR SR". Vzhľadom na skutočnosť, že záznamy modulu "podujatia NR SR" sú publikované aj na webové sídlo, je publikovaný aj záznam o pripravovanej schôdzi, ktorá je teraz pripravovaná. Toto prepojenie je dôležité aby po

publikovaní pozvánky na schôdzu s návrhom programu schôdze sa záznam zmenil z typu "Pripravovaná schôdza NR SR" na "Zvolaná schôdza NR SR" a po jej otvorení na "Prebiehajúca schôdza NR SR".

Číslo schôdze sa automaticky zväčšuje v priebehu každého volebného obdobia a každé volebné obdobie začína číslom 1.

## Generovanie bodov programu schôdze z predložených (a ešte nezaradených) parlamentných tlačí

Prípad aplikovania preddefinovaného filtra "Nezaradené PT" je popísaný na obrázku č. 3.

Všetky aplikačné funkcie formulárov, musia byť súčasťou informačného zdroja "aplikačné funkcie" (viac v kapitole 3.9.1), ako aj "Aplikačné funkcie vo formulároch pre pozície oprávnenia" (viac v kapitole 3.9.2). V nasledovne tabuľke uvádzame požadované aplikačné funkcie tohto formulára.

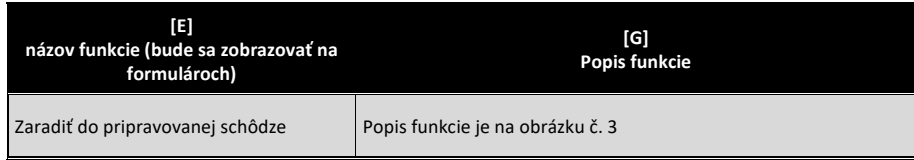

Uvedená zostava slúži na automatické generovanie bodov programu schôdze z predložených parlamentných tlačí daného volebného obdobia, ktoré ešte neboli zaradené do žiadnej schôdze **a spĺňajú lehotu pre zaradenie do pripravovanej schôdze.**

Zostava slúži nielen na jednoduchšie generovanie programu schôdze, ale najmä na kontrolu, aby sa na žiadnu predloženú tlač nezabudlo. Vzhľadom na skutočnosť, že môžu existovať iné náležitosti, pre ktoré niektorý materiál nemôže byť zaradený do programu, tento proces nemôže byť úplne zautomatizovaný pre všetky záznamy odrazu.

Generovanie bodov programu schôdze z ešte neukončených parlamentných tlačí, ktoré už sú v legislatívnom procese (boli už prerokovávané na predchádzajúcich schôdzach NR SR, no ešte nebolo rokovanie ukončené).

Prípade aplikovania preddefinovaného filtra "Neukončené LP" je popísaný na obrázku č. 4.

Všetky aplikačné funkcie formulárov, musia byť súčasťou informačného zdroja "aplikačné funkcie" (viac v kapitole 3.9.1), ako aj "Aplikačné funkcie vo formulároch pre pozície oprávnenia" (viac v kapitole 3.9.2). V nasledovne tabuľke uvádzame požadované aplikačné funkcie tohto formulára.

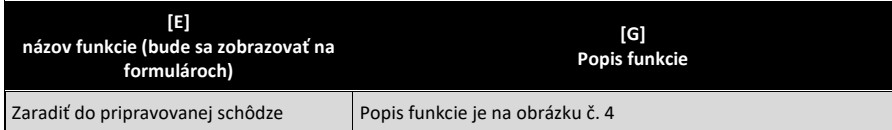

Uvedená zostava slúži na automatické generovanie bodov programu schôdze z parlamentných tlačí, ktoré už boli prerokovávané na predchádzajúcich schôdzach, **no ešte nebolo rokovanie o nich ukončené.**

Zostava slúži nielen na jednoduchšie generovanie programu schôdze, ale najmä na kontrolu, aby sa na žiadny neukončený LP nezabudlo. Vzhľadom na skutočnosť, že môžu existovať iné náležitosti, pre ktoré niektorý materiál nemôže byť zaradený do programu, tento proces nemôže byť úplne zautomatizovaný pre všetky záznamy odrazu.

## Prehľady programov schôdzí podľa ich štádií .

Prípad aplikovania preddefinovaného filtra, ktorý je reprezentovaný štádiom programu schôdze je popísaný na obrázku č. 5.

Všetky aplikačné funkcie formulárov, musia byť súčasťou informačného zdroja "aplikačné funkcie" (viac v kapitole 3.9.1), ako aj "Aplikačné funkcie vo formulároch pre pozície oprávnenia" (viac v kapitole 3.9.2). V nasledovne tabuľke uvádzame požadované aplikačné funkcie tohto formulára.

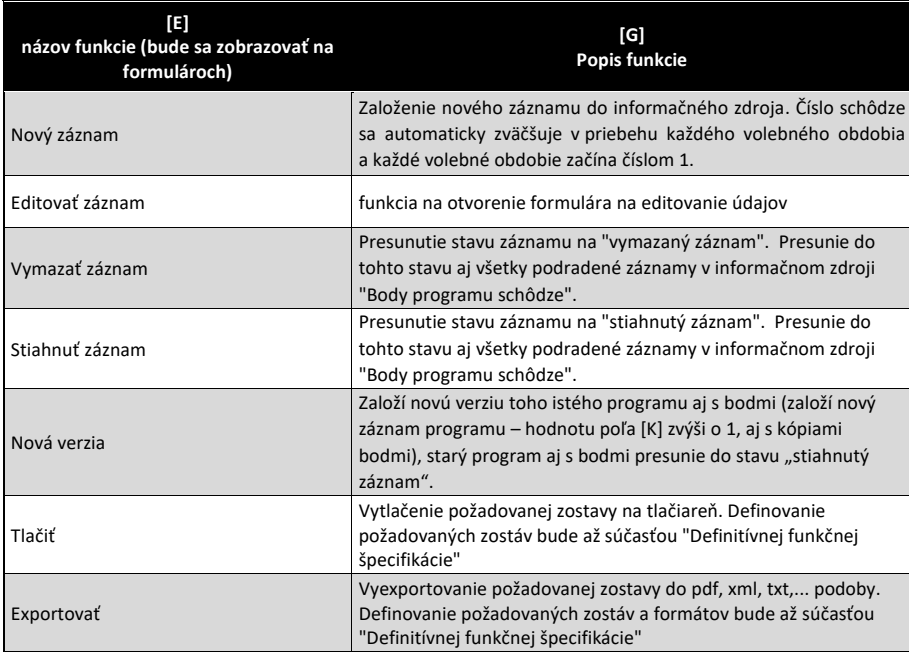

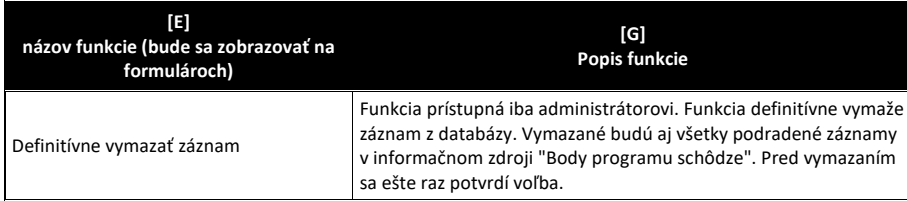

## Editovanie vybraného záznamu programu schôdze.

Na obrázkoch ž. 6 a 7 sú príklady formulára na editovanie vybraného programu schôdze. Formulár sa otvorí použitím aplikačnej funkcie "Editovať záznam"

Všetky aplikačné funkcie formulárov, musia byť súčasťou informačného zdroja "aplikačné funkcie" (viac v kapitole 3.9.1), ako aj "Aplikačné funkcie vo formulároch pre pozície oprávnenia" (viac v kapitole 3.9.2). V nasledovne tabuľke uvádzame požadované aplikačné funkcie tohto formulára.

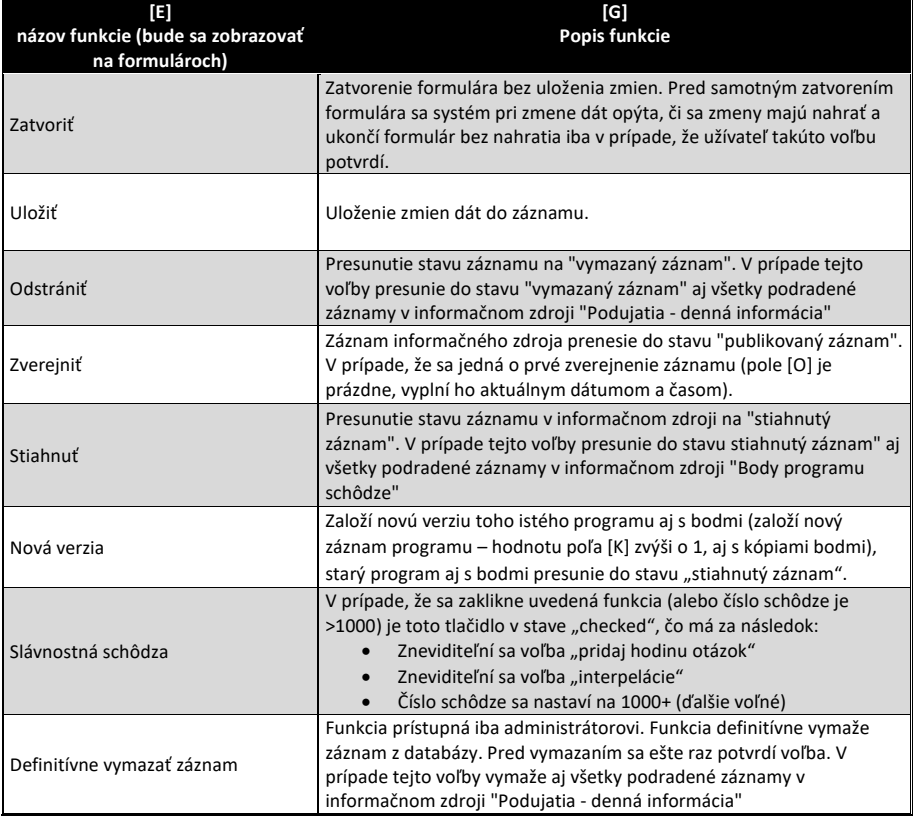

Formulár má záložku "Body programu", na ktorej sú nasledovné funkcie:

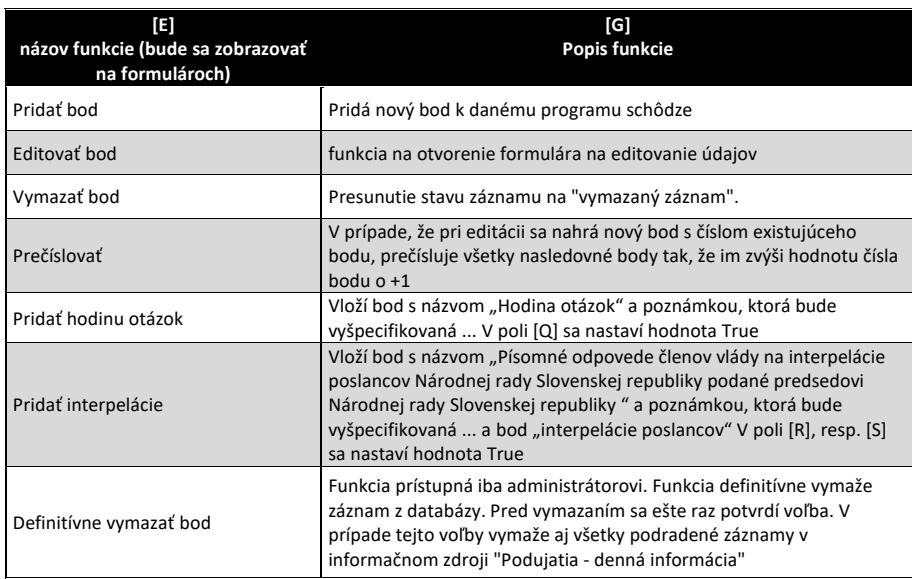

Formulár má aj záložku "Dokumenty", na ktorej sa objavia prepojenia na dokumenty v Digitálnom archíve, resp. DMS. Návrh tejto časti formulára je na obrázku č. 7 a vyžadujú sa tu minimálne nasledovné funkcie

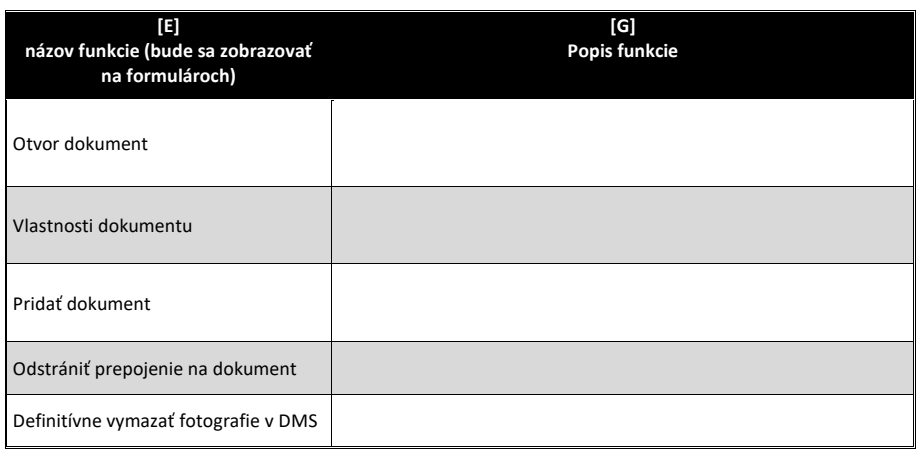

Pri editovaní bodu programu treba dať pozor na skutočnosť, že názov bodu je vždy zložený z názvu parlamentnej tlače a kategórie – napr. "Vládny návrh zákona, ktorým sa mení a dopĺňa zákon č. 55/2018 Z. z. o poskytovaní informácií o technickom predpise a o prekážkach voľného pohybu tovaru (tlač 139) - prvé čítanie." Preto ak sa zmení kategória, alebo tlač, treba zmeniť aj názov bodu programu.

#### Popis predpokladaného workflow

V tejto časti sa pokúsime popísať, ako prebieha zmena údajov v agende "Program schôdze".

- 1. V dnešnej dobe, keď neexistuje modul "harmonogram schôdze" v štruktúrovanej podobe, každá schôdza sa zakladá aplikačnou funkciou "Nový záznam" na obrázku č. 3
- 2. Po aplikovaní modulu Harmonogram schôdze sa predpokladá, že schôdze budú "generované" z harmonogramu schôdze (obrázok č. 2). Vzhľadom na skutočnosť, že okrem plánovaných schôdzí sa vždy môžu vyskytnúť aj mimoriadne schôdze, tieto vždy bude potrebné zakladať postupom v bode 1
- 3. V dnešnej podobe sa body programu zakladajú manuálne, následne sa zvolí kategória a po nej sa zadá parlamentná tlač a vygeneruje sa z nich názov bodu. Následne sa doplnia ostatné polia.
- 4. V novom riešení sa očakáva, že sa budú body generovať aplikačnou funkciou na obrázkoch 3, resp. 4 a iba niektoré sa doplnia pomocou postupu popísaného v bode 3
- 5. V dnešnej podobe sa pripraví návrh programu a vytlačí sa v požadovanom tvare a dá sa na predsedovi NR SR na schválenie. Zatiaľ je v štádiu "návrh programu" a záznam je v stave "pripravovaný záznam". Po jeho schválení sa presunie do stavu "publikovaný záznam" a tým sa zverejní napr. na webové sídlo.
- 6. Na začiatku schôdze poslanci hlasujú o zmenách v programe schôdze a následne hlasujú o programe schôdze. Na základe tohto hlasovania sa doplní pole [P].
- 7. Po schválení programu sa program presunie do štádia "schválený program". Takýto program je možné doplňovať aj v priebehu schôdze o ďalšie body. Tieto doplnenie sa vykonávajú cez tento modul.
- 8. Ovládanie "stavov bodu programu" sa vykonáva cez modul "Denná informácia".
- 9. Vyžaduje sa, aby dodávateľ navrhol, resp. spolupracoval s integrátorom middleware na dosiahnutí najvhodnejšej formu výmeny informácie pri zmene programu schôdze (doplnenie nového bodu, odstránenie bodu, zmena štádia bodu a podobne) s Digitálnym kongresovým systémom v rokovacej sále, ktorý bude obstarávaný samostatným projektom. Každopádne každá komunikácie rôznych informačných systémov musí vždy prebiehať prostredníctvom middlewaru. Vzhľadom na skutočnosť, že Digitálny kongresový systém využíva pre svoju funkcionalitu údaje o programe schôdze, cieľom je dosiahnuť stav, v ktorom po zmene definovaných údajov v module SSLP "program schôdzí NR SR" (najmä bodov) sa o tejto skutočnosti dozvedel Digitálny kongresový systém, poprípade si aktualizoval svoju offline verziu programu schôdzí.

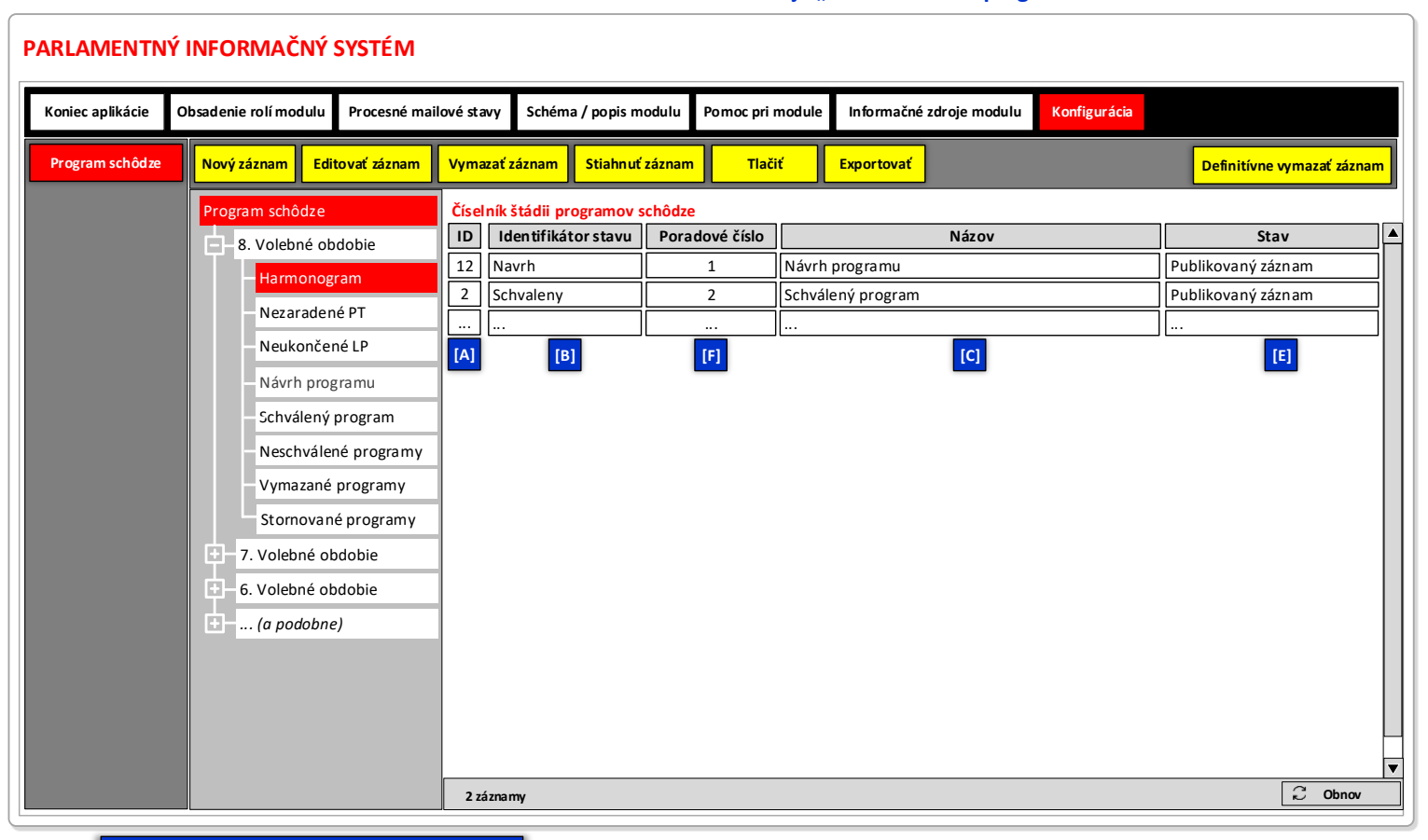

**Obrázok č. 1 - Príklad formulára na zobrazenie záznamov informačného zdroja "Číselník stavov programov schôdze"** 

**LEGENDA: Informačný zdroj - Číselník štádii programov schôdze**

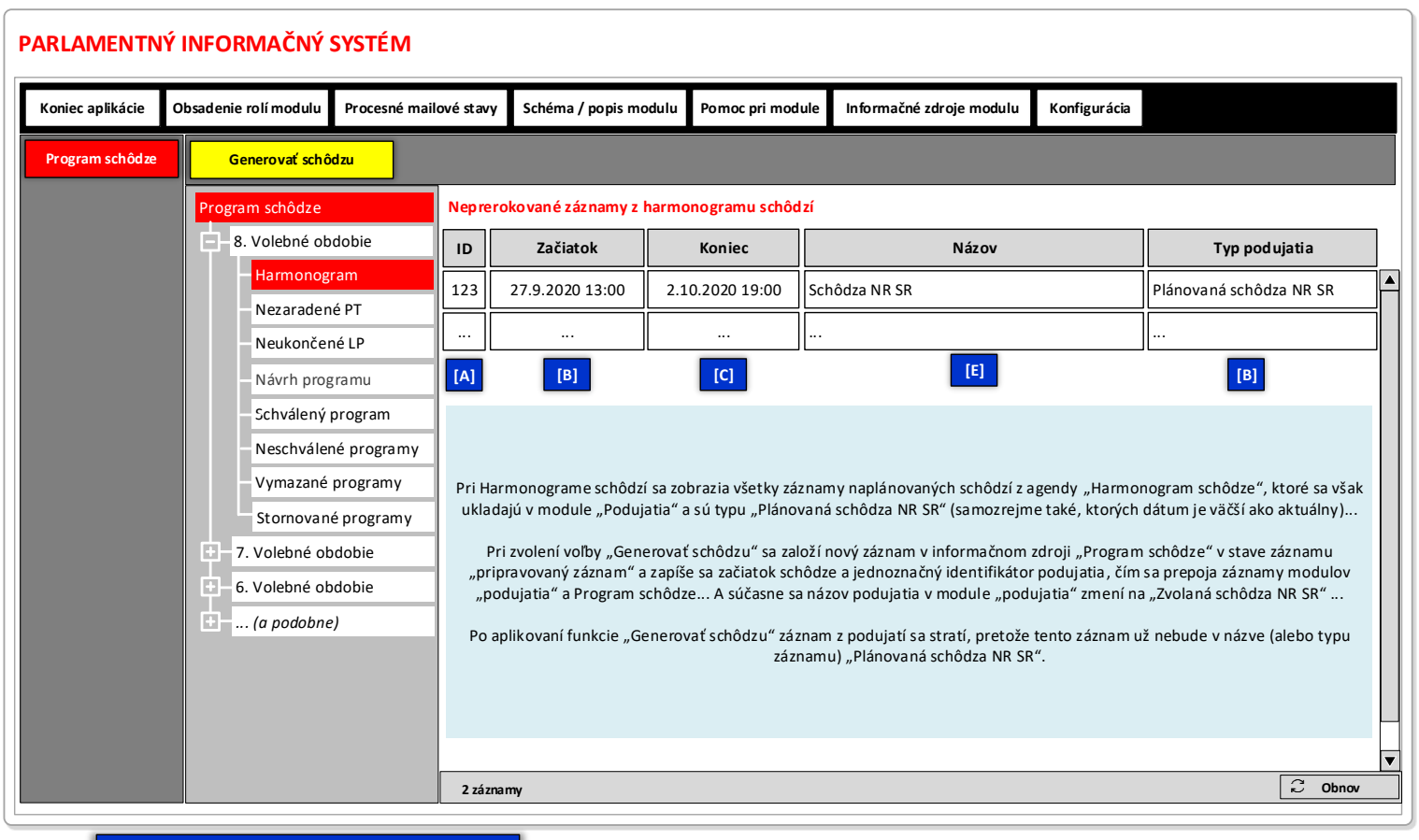

**Obrázok č. 2 - Príklad formulára na zobrazenie vybraných záznamov informačného zdroja Podujatia NR SR** 

**LEGENDA: Informačný zdroj – Podujatia NR SR**

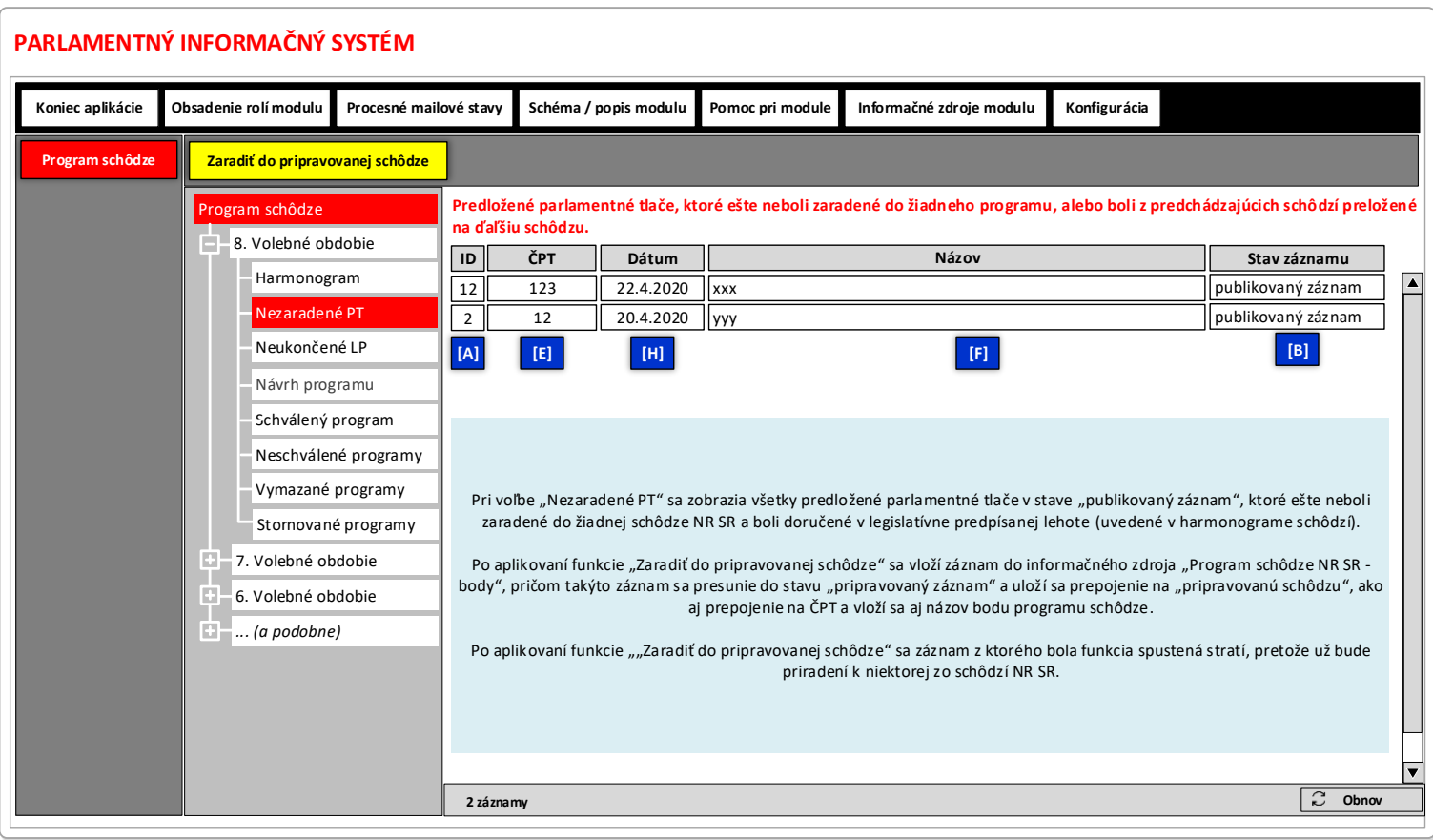

**Obrázok č. 3 - Príklad formulára na zobrazenie vybraných záznamov informačného zdroja "Parlamentné tlače"** 

**LEGENDA: Informačný zdroj - Parlamentné tlače**

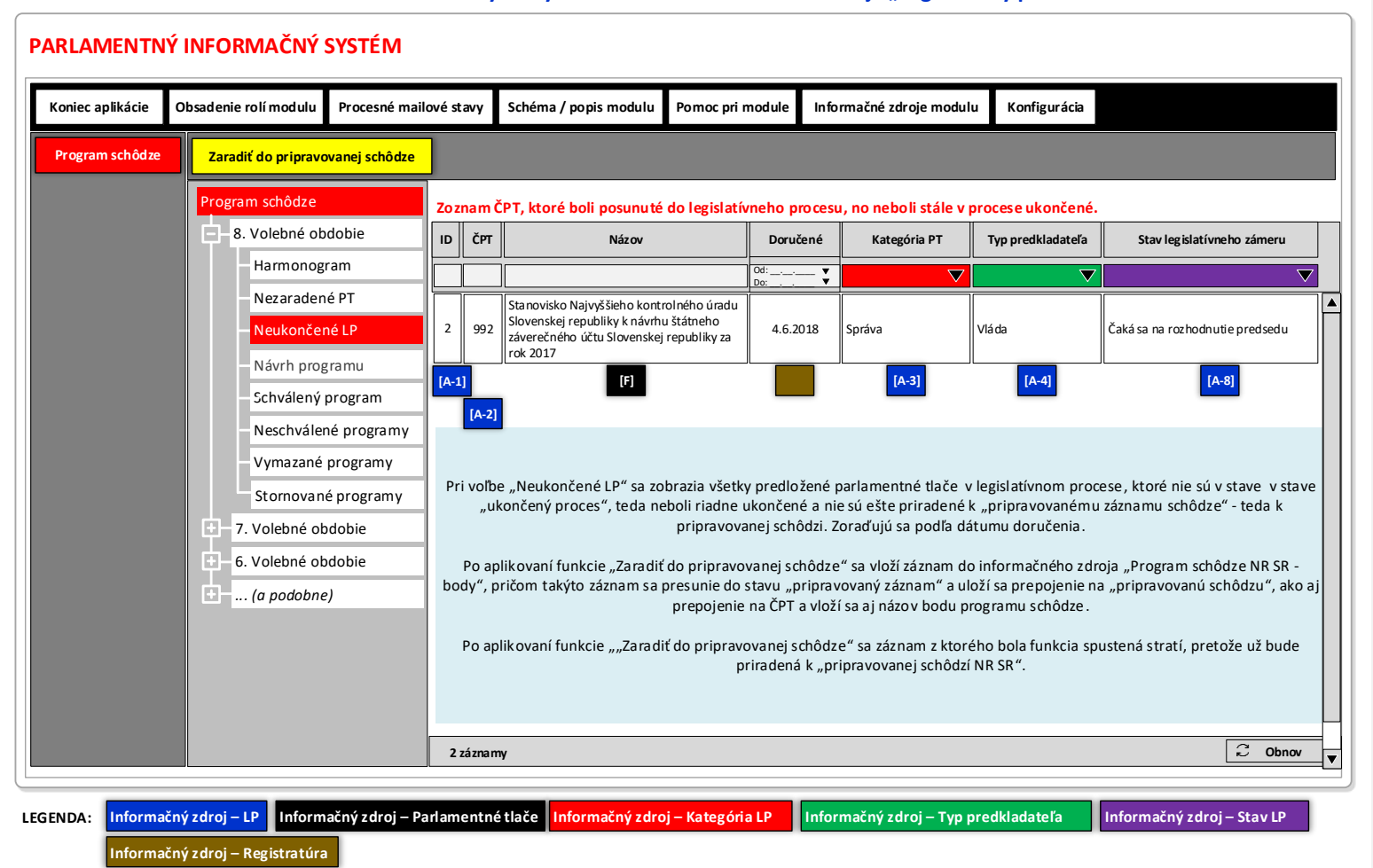

**Obrázok č. 4 - Príklad formulára na zobrazenie vybraných záznamov informačného zdroja Legislatívny proces** 

**Informačný zdroj – Registratúra**

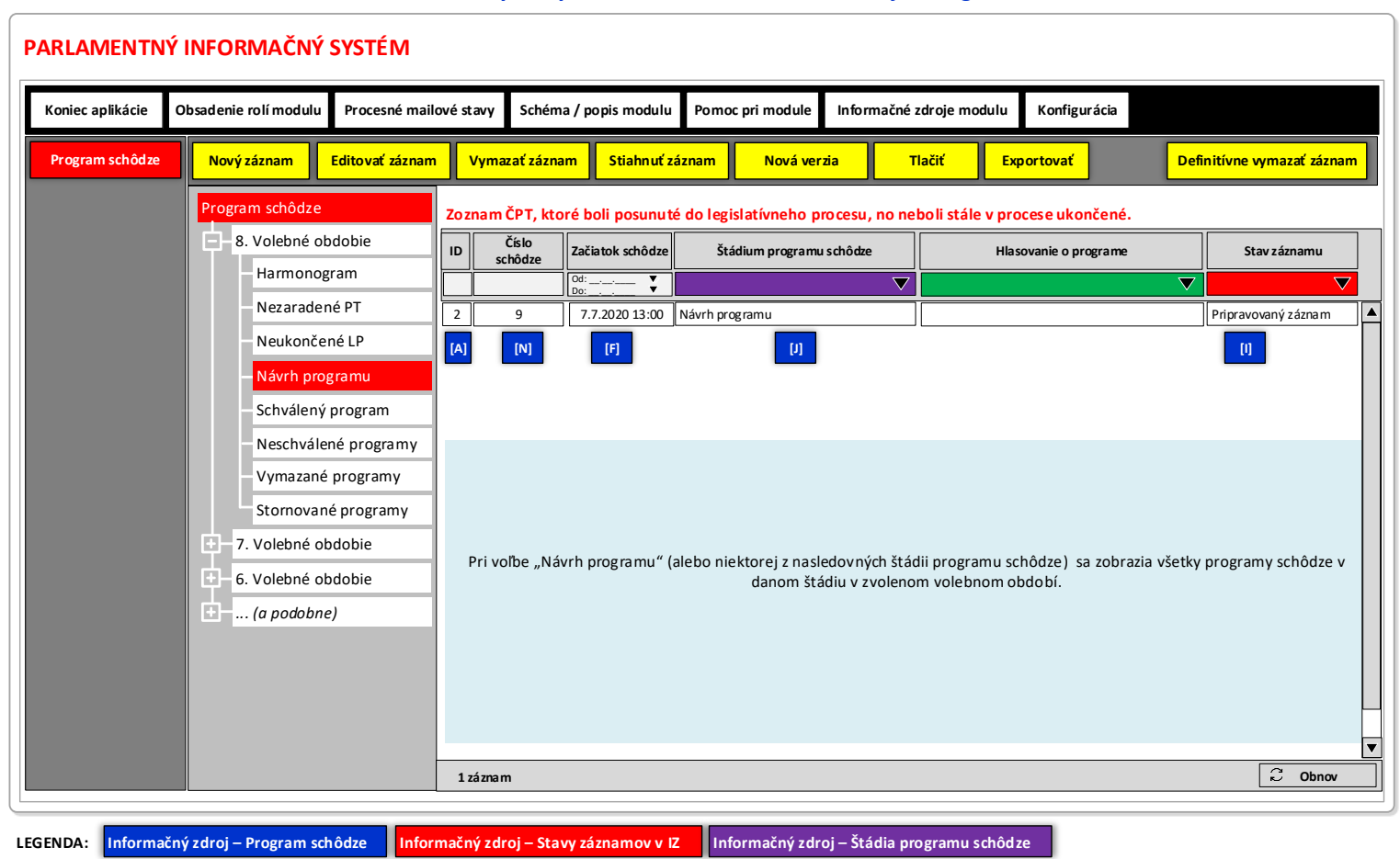

**Obrázok č. 5 - Príklad formulára na zobrazenie vybraných záznamov informačného zdroja "Program schôdze"** 

**Informačný zdroj – Číselník výsledkov hlasovaní o programe** 

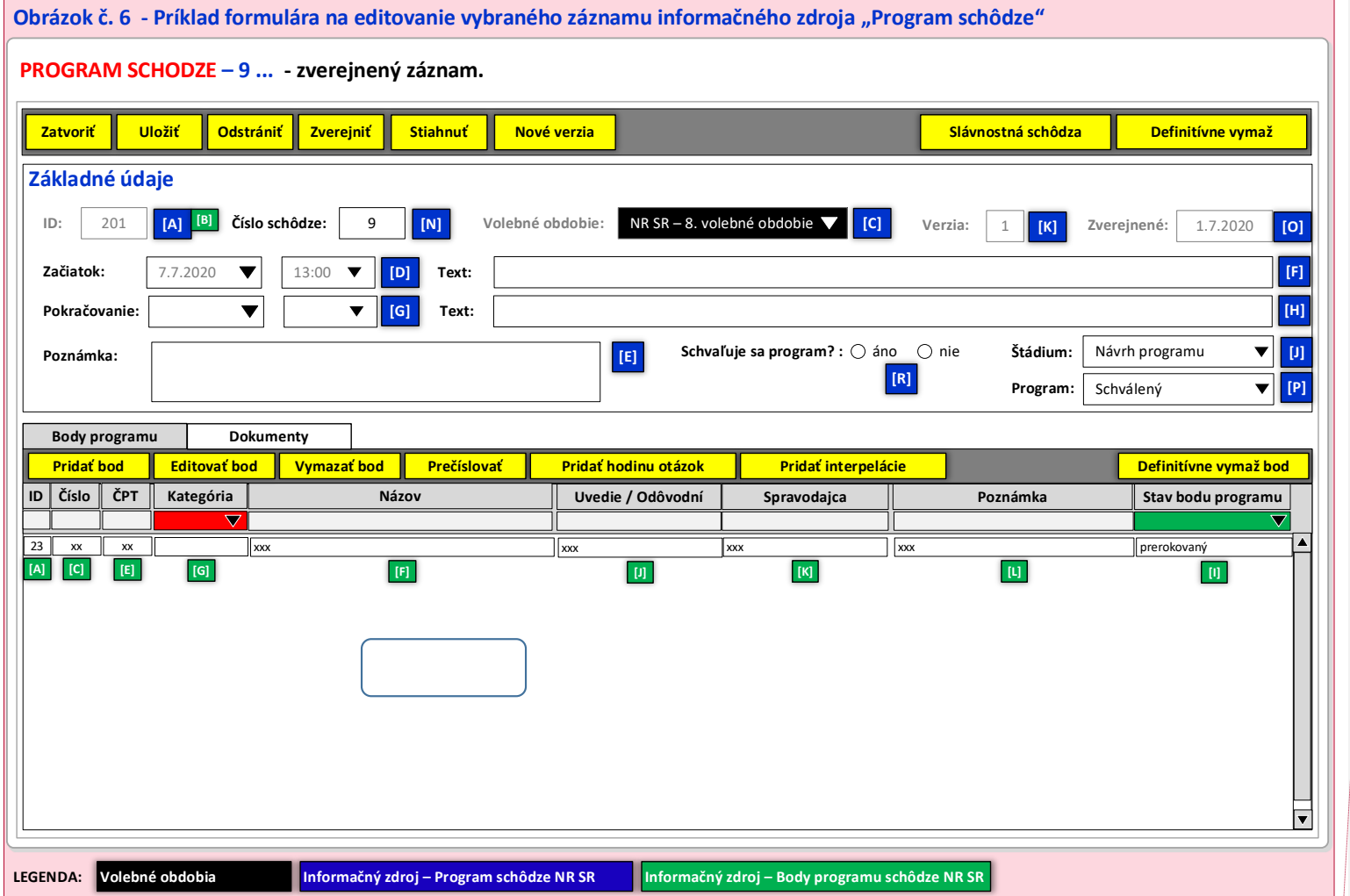

**Komentár od [GKI1]:** Doplniť záložku HLASOVANIA

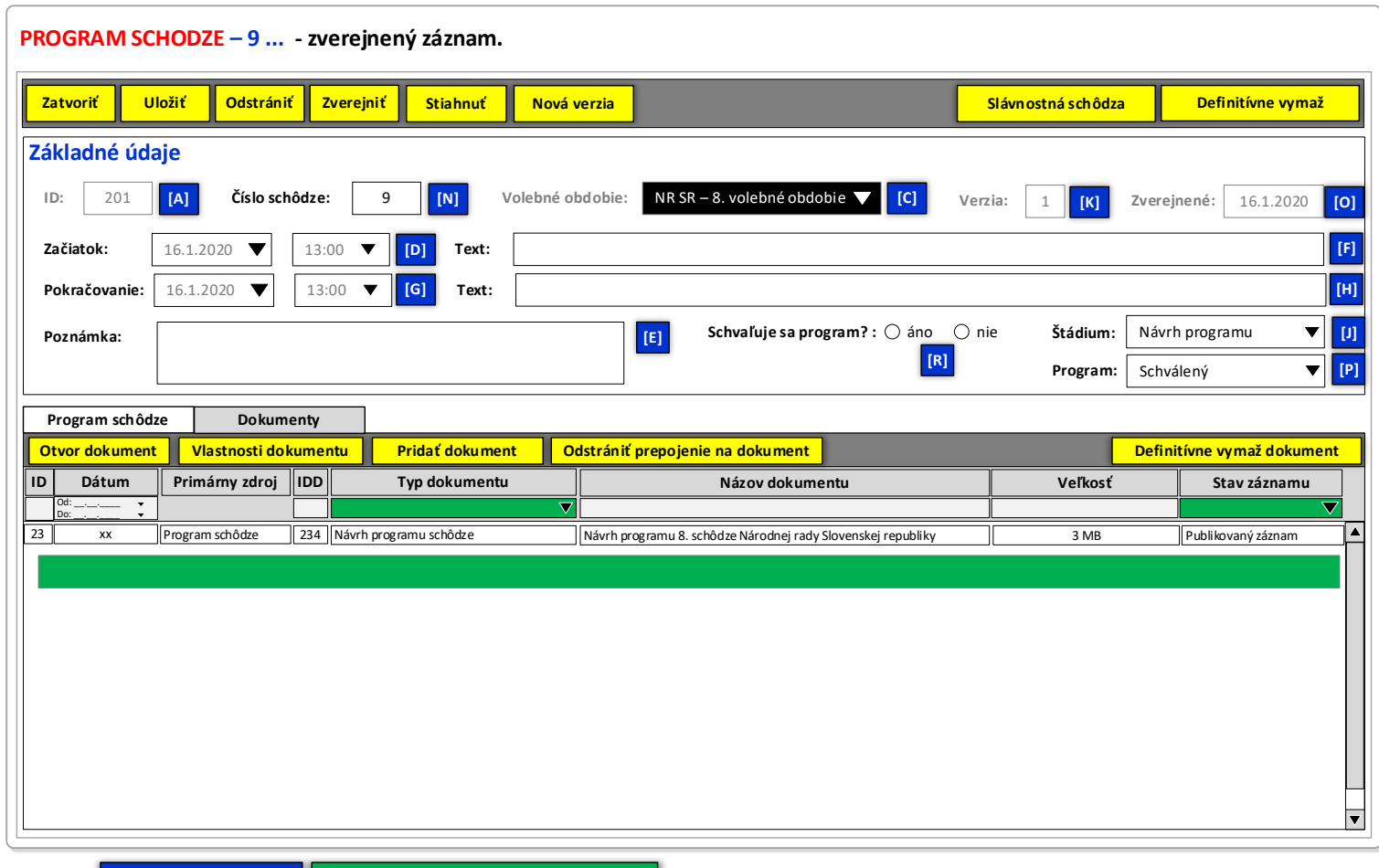

# **Obrázok č. 7 - Príklad formulára na editovanie vybraného záznamu informačného zdroja "Program schôdze" - dokumenty**

**LEGENDA: Volebné obdobia**

**Registratúra / DMS**